# **R-NANO**

#### Tutoriel V.1 - Décembre 2012

## Sommaire

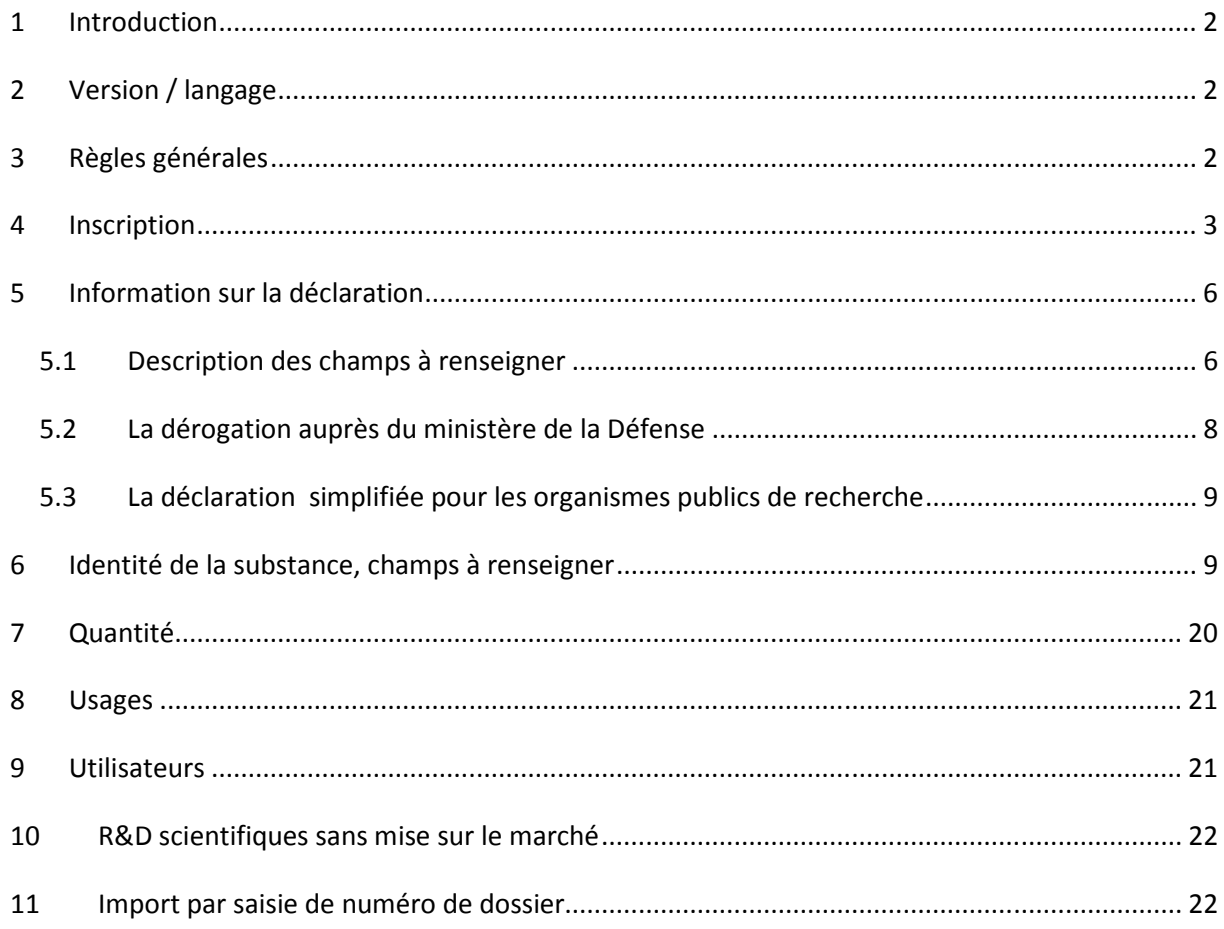

# **1 Introduction**

Les textes législatifs et réglementaires encadrant la déclaration annuelle sont les suivants :

- **Code de l'environnement partie législative** : articles L. 523-1 à L. 523-5
- **Code de l'environnement partie réglementaire** : articles R. 523-12 à D. 523-22
- **Arrêté du 6 août 2012** relatif au contenu et aux conditions de présentation de la déclaration annuelle des substances à l'état nanoparticulaire, pris en application des articles R. 523-12 et R. 523-13 du code de l'environnement

# **2 Version / langage**

L'application R-nano est proposée en version française et en version anglaise.

Il est possible d'accéder à la version en anglais du site en cliquant sur « English » dans le bandeau en haut à droite de la page d'accueil et de toutes les autres pages.

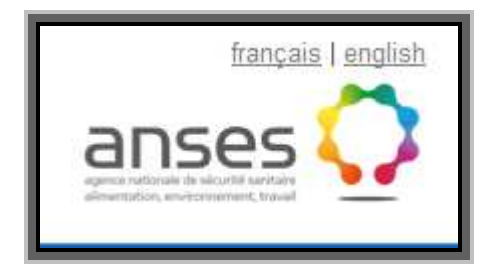

Le texte mis en ligne sur le présent site est rédigé en français et traduit en anglais afin de faciliter la diffusion de l'information. Seule la version française fait foi.

# **3 Règles générales**

Le déclarant doit effectuer chaque année avant le 30 avril, une déclaration par substance à l'état nanoparticulaire produite, importée, reconditionnée, utilisée, formulée, distribuée l'année précédente.

Conformément à l'article 6 de l'arrêté du 6 août 2012 relatif au contenu et aux conditions de présentation de la déclaration annuelle des substances à l'état nanoparticulaire, la déclaration annuelle est adressée par voie électronique, sauf pour les documents classifiés au sens de l'article R. 2311-2 du code de la défense.

Le mot de passe transmis automatiquement par mail lors de l'inscription ne peut pas être modifié par le déclarant. Si le mot de passe est oublié, il est possible d'en générer un nouveau à partir de la page de connexion au site, en cliquant sur « Mot de passe oublié », puis en suivant les instructions.

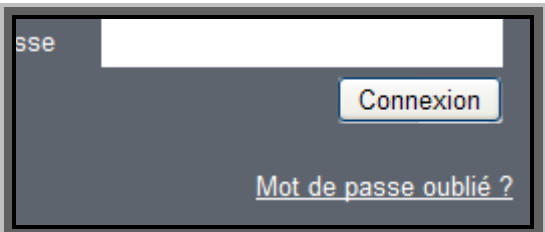

La complexité du mot de passe et l'impossibilité de le modifier sont la garantie de la sécurité des déclarations.

La déclaration se divise en 6 grandes parties :

- Information sur la déclaration ;
- Identité du déclarant ;
- identité de la substance (en l'état, contenu dans un mélange, matériau) ;
- quantités ;
- usages ;
- utilisateurs ;

Les champs marqués d'un astérisque (\*) sont obligatoires.

IMPORTANT : le caractère obligatoire des champs peut dépendre de la nature du déclarant ou des choix effectués au fil de la déclaration.

Les informations déclarées, telles que listées aux paragraphes II., III., IV., V., de l'annexe de l'arrêté du 6 août 2012, excepté le nom chimique de la substance et son usage, sont considérées comme confidentielles sans que le déclarant ait à en faire la demande.

La soumission d'une déclaration est définitive, il est impossible de revenir sur des éléments déclarés lorsqu'une déclaration est en état « Soumise ».

### **4 Inscription**

L'inscription se fait à partir de la page d'accueil du site en cliquant sur « Accès professionnel »:

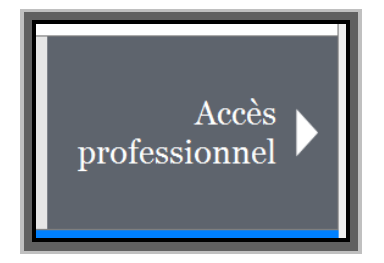

Puis sur « Accéder au formulaire d'inscription »:

# Pas de compte ? Inscrivez-vous

Accéder au formulaire d'inscription

Avant de procéder à l'inscription, le futur déclarant doit prendre connaissance des Mentions légales et accepter les conditions générales.

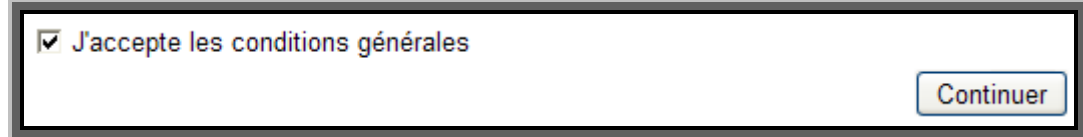

C'est l'entité légale qui doit déclarer pour l'ensemble des établissements concernés par la substance entrant dans le champ de la déclaration. L'entité est identifiée par son numéro de TVA intracommunautaire.

Lors de l'inscription, dans le cas où un numéro de TVA intracommunautaire identique existerait déjà dans la base de déclaration, alors l'utilisateur se verra proposer la possibilité de contacter l'administrateur déclarant de l'entité correspondant au numéro de TVA intracommunautaire déjà connu.

Les **champs à renseigner concernant l'entité** sont les suivants :

#### *IDENTITE DE L'ENTREPRISE*

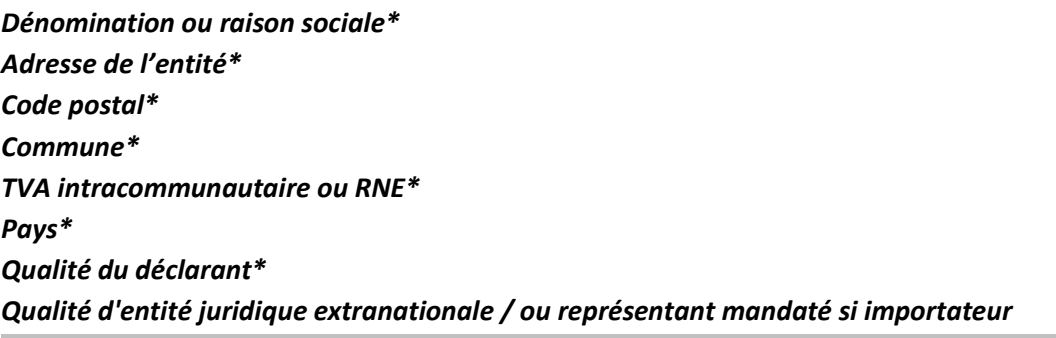

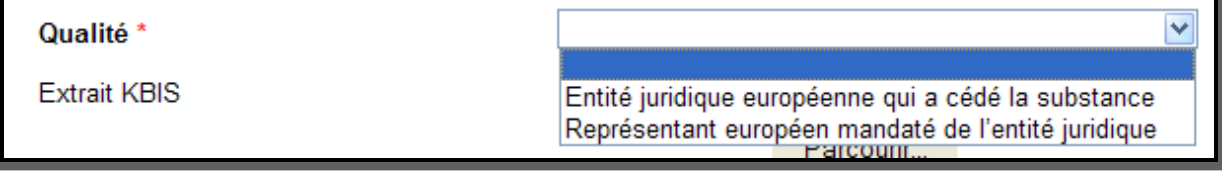

#### *Êtes-vous un organisme public de recherche\**

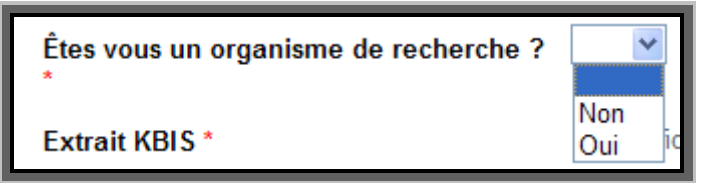

*Extrait KBIS\**  Joindre le document relatif au KBIS.

#### *SECTEUR D'ACTIVITE*

#### *Code NACE\**

#### **La liste des codes NACE en français est disponible sur le site d'EUROSTAT à l'adresse suivante : http://epp.eurostat.ec.europa.eu/cache/ITY\_OFFPUB/KS-RA-07-015/FR/KS-RA-07-015-FR.PDF**

#### *ETABLISSEMENTS CONCERNES*

*Nom de l'établissement\* Adresse de l'établissement\* Complément d'adresse Code postal\** 

*Commune\** 

#### *Pays\**

Il est possible d'ajouter autant d'établissements que nécessaire s'ils sont concernés par la substance faisant l'objet de la déclaration.

Si l'entreprise ne comporte qu'un seul établissement confondu avec elle, alors il est possible de supprimer les champs « Etablissements concernés ».

# Établissements concernés

Supprimer

Nom de l'établissement \*

#### *IDENTITE DE L'ADMINISTRATEUR DECLARANT*

Les champs à renseigner concernant l'identité de la personne physique qui effectue la déclaration sont les suivants :

*Prénom\* Nom\* Civilité Adresse mail\* Fonction Téléphone* 

L'administrateur déclarant aura la possibilité de définir des utilisateurs complémentaires dans son profil.

ATTENTION : Tous les mails automatiques générés par l'application R-Nano ou envoyés par les gestionnaires du site ou les gestionnaires scientifiques, seront adressés à l'adresse mail de l'utilisateur ayant renseigné la déclaration le cas échéant ainsi qu'à l'administrateur déclarant.

# **5 Information sur la déclaration 5.1 Description des champs à renseigner**

*Faire une demande de dérogation voir chapitre 5.2* 

#### *Faire une déclaration simplifiée voir chapitre 5.3*

*Numéro de déclaration :* Généré par l'application, il se renseigne automatiquement dès la première action d'enregistrement.

*Année de la déclaration\* :* A choisir dans la liste déroulante, il s'agit de l'année civile concernée par la déclaration.

*Qualité\* :* Le déclarant doit préciser sa qualité vis à vis de la substance qui fait l'objet de la déclaration.

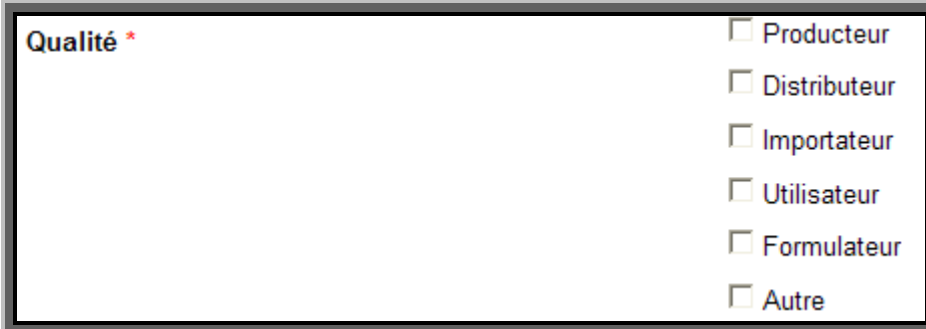

*Activités concernées :* Le déclarant doit préciser quelle(s) activité(s), parmi celle(s) déclarée(s) à l'inscription, est (sont) concernée(s) par la substance qui fait l'objet de la déclaration. La liste des activités de l'entreprise est affichée dans le pavé du bas, les activités concernées doivent être sélectionnées dans le pavé du haut grâce aux flèches de sélection.

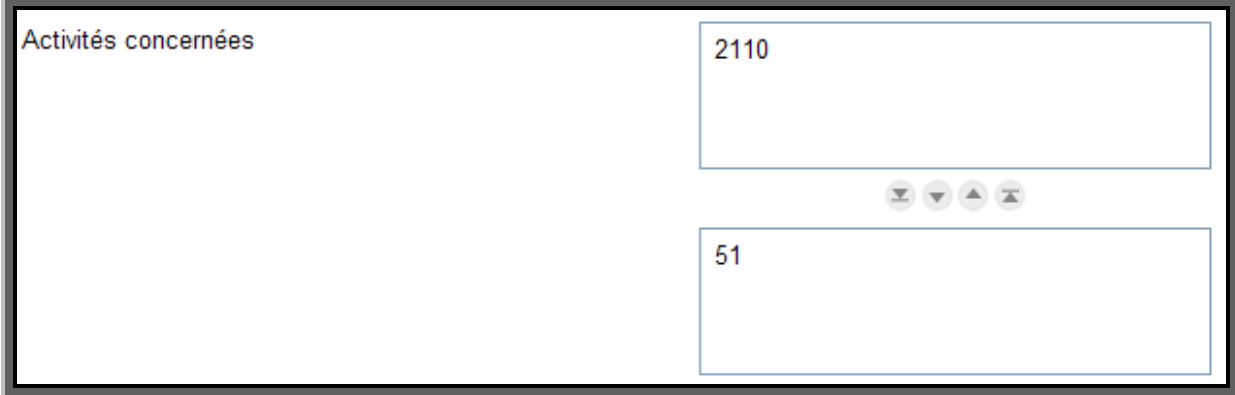

*Etablissements concernés\* :* Parmi les établissements associés à l'entreprise, le déclarant sélectionne, en le(s) cochant, celui ou ceux qui est (sont) concerné(s) par la déclaration.

#### *Cas particulier de la Recherche et du développement*

Il s'agit de préciser si le déclarant a des activités de recherche et développement sur la substance à l'état nanoparticulaire qui fait l'objet de la déclaration.

Comment remplir : choisir dans la liste proposée, un seul choix est possible. Ce champ doit *obligatoirement être renseigné afin de valider la complétude du dossier.* 

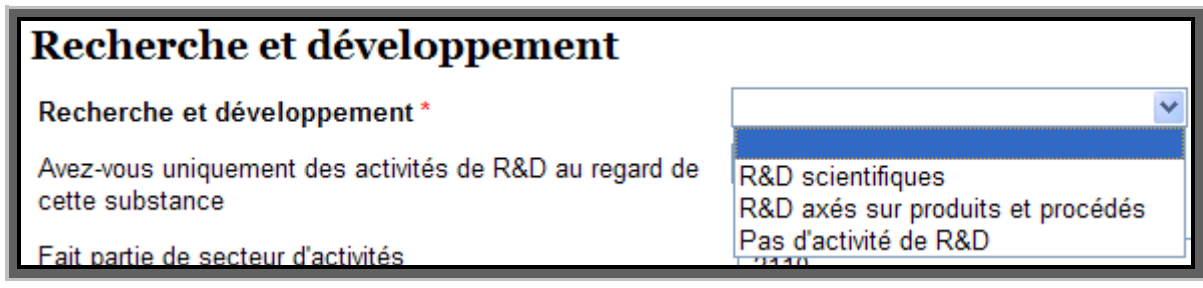

Si le déclarant n'a pas d'activité R&D sur la substance qui fait l'objet de la déclaration, il le précise et peut alors il peut passer directement à la partie « Identité de la substance ».

Si le déclarant précise qu'il a des activités de R&D (« scientifiques » ou « axés sur produits et procédés »), alors il doit obligatoirement compléter les trois champs suivants :

*Avez-vous uniquement des activités de R&D au regard de cette substance ?* 

Avez-vous uniquement des activités de R&D au regard de cette substance \*

Fait partie de secteur d'activités \*

#### *Fait partie de secteur d'activités*

Il s'agit de préciser le ou les secteur(s) d'activité(s) pour les activités de recherche et développement sur la substance à l'état nanoparticulaire faisant l'objet de la déclaration.

Non

Oui

Comment remplir : *choisir dans la liste proposée, plusieurs choix sont possibles.* 

Le déclarant doit préciser quelle(s) activité(s), parmi celles déclarées à l'inscription, sont concernées par la substance qui fait l'objet de la déclaration. La liste des activités de l'entreprise est affichée dans le pavé du bas, les activités concernées doivent être sélectionnées dans le pavé du haut grâce aux flèches de sélection.

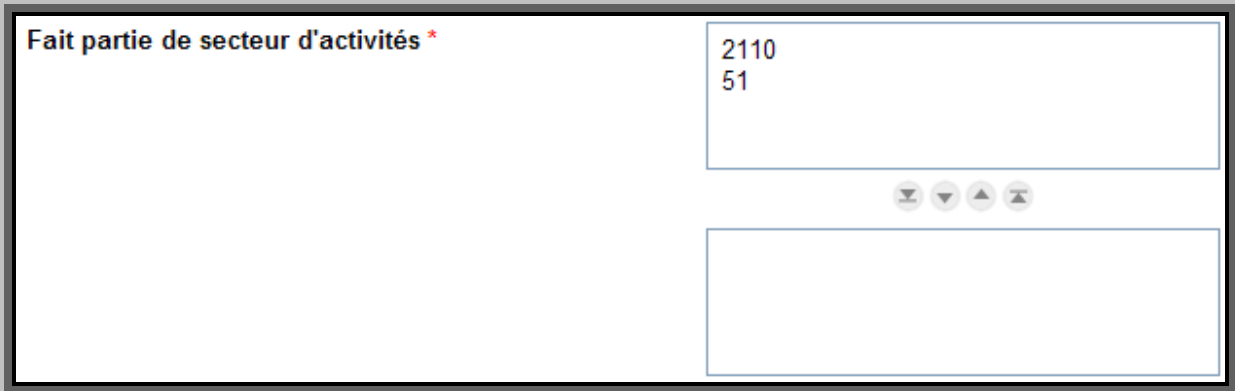

#### *R&D avec mise sur le marché*

Il s'agit de préciser, dans le cas où le déclarant a des activités de recherche et développement sur les substances à l'état nanoparticulaire, s'il y a mise sur le marché.

Comment remplir : *choisir dans la liste proposée, un seul choix est possible. Ce champ doit obligatoirement être renseigné afin de valider la complétude du dossier.* 

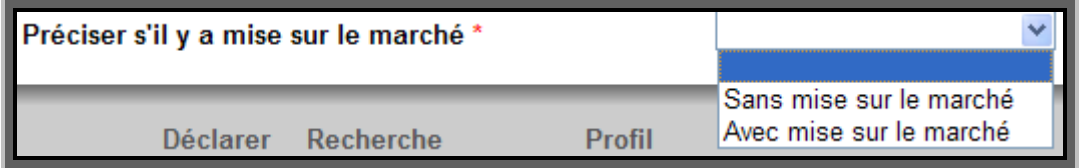

# **5.2 La dérogation auprès du ministère de la Défense**

**Selon l'article R523-20 du code de l'environnement :** lorsqu'une personne tenue de faire la déclaration au titre de l'article L. 523-1 du code de l'environnement souhaite faire usage de la dérogation relative à la mise à disposition du public prévue au troisième alinéa de cet article, elle le signale dans sa déclaration. Elle transmet alors une demande justifiée de dérogation au ministre de la défense dans un délai maximum de cinq jours à compter de la date de la déclaration. Ainsi le déclarant devra « *cliquer sur l'option »* demande de dérogation.

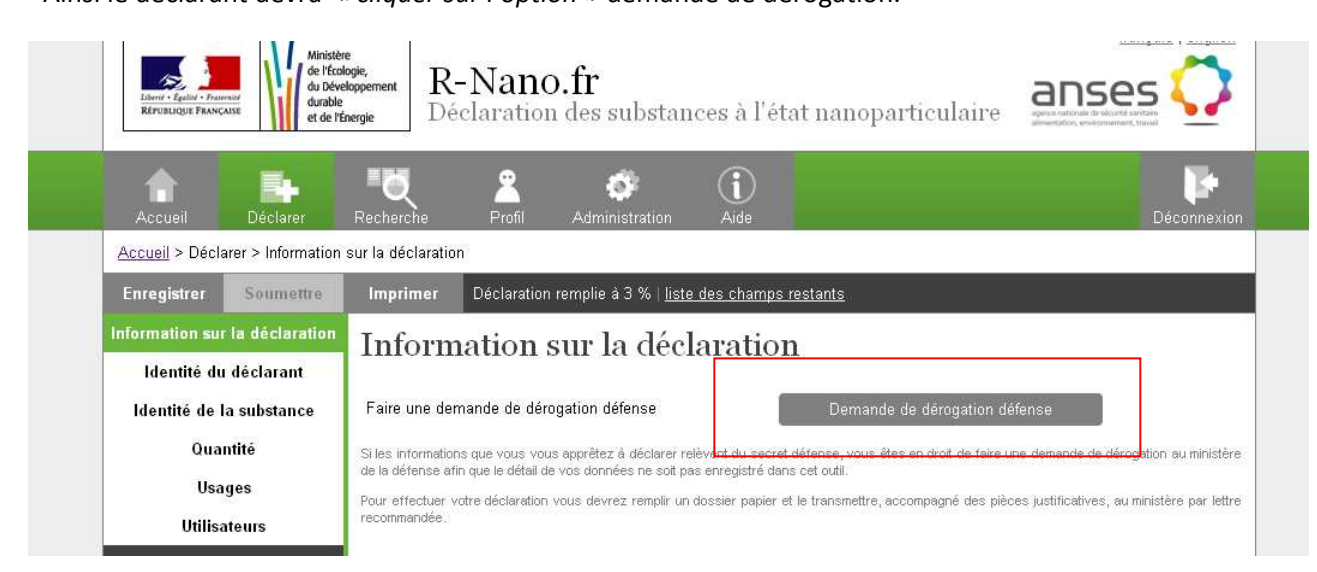

# **5.3 La déclaration simplifiée pour les organismes publics de recherche**

**Selon l'article R. 523-15 du code de l'environnement** : lorsque les fabricants, importateurs et distributeurs visés à l'article R. 523-13 sont des organismes publics de recherche, la déclaration qu'ils effectuent peut être une déclaration unique couvrant l'ensemble de leurs activités de recherche.

Ainsi le déclarant devra sélectionner l'option « déclaration simplifiée ».

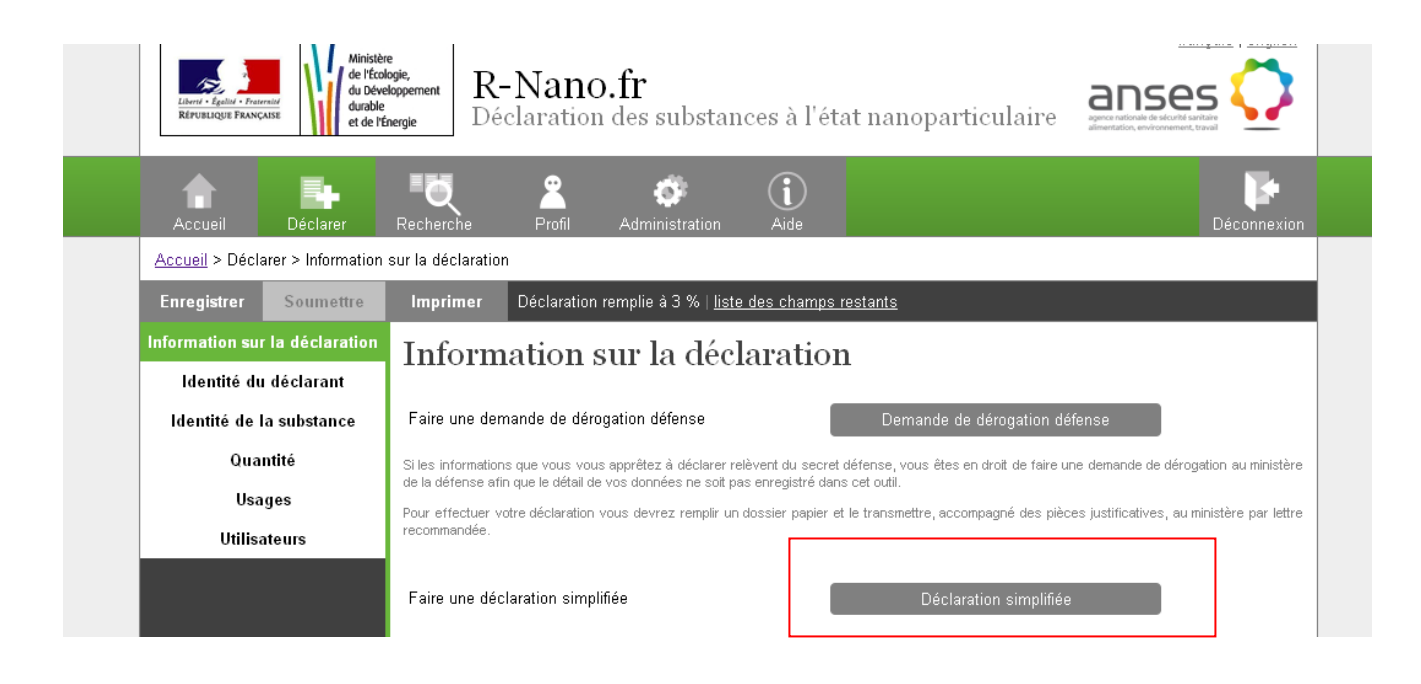

# **6 Identité de la substance, champs à renseigner**

#### *Import de l'identité de la substance par numéro de déclaration*

Se reporter au chapitre 12.

#### *Préciser si\**

□ La substance est en l'état

□ La substance est contenue dans un mélange sans y être liée

□ Il s'agit d'un matériau destiné à rejeter une telle substance dans des conditions normales ou raisonnablement prévisibles d'utilisation

A ce stade, il s'agit de préciser si la substance faisant l'objet de la déclaration est en l'état, si elle est contenue dans un mélange, ou si elle destinée à être rejetée par un article.

Comment remplir : *choisir dans la liste proposée. Attention ce champ doit obligatoirement être renseigné afin de valider la complétude du dossier.*

**Remarque : la même substance peut être produite ou mise sur le marché en l'état et/ou dans un mélange et/ou dans un article. Plusieurs choix sont donc possibles.** 

#### *Nom chimique de la substance\**

Comment remplir : *saisir librement le nom de la substance dans l'espace dédié. Par exemple* : *dioxyde de titane.* 

#### *Formule chimique\**

La formule chimique est la représentation par la nature et le nombre des atomes. Par convention, on note les cations à gauche, puis le groupe anionique, puis les ions hydroxyles.

Comment remplir : *saisir librement la formule chimique dans l'espace dédié. Par exemple pour le dioxyde de titane* : *TiO2.* 

*Ce champ doit obligatoirement être renseigné afin de valider la complétude du dossier.* 

#### *Numéro CAS\**

Le numéro CAS (Chemical Abstract Service) est un identifiant déterminé par informatique. L'algorithme identifie les diagrammes structurels et alloue automatiquement un numéro CAS unique à chaque entité chimique (molécule, mélange d'isomères, produit industriel). Comment remplir : *saisir librement le numéro CAS de la substance dans l'espace dédié. Ce numéro se divise en trois parties, séparées par des tirets. Il est donc de la forme : YYYYYY-XX-X avec : Y : 3 à 6 chiffres. Par exemple pour le dioxyde de titane : 13463-67-7.* 

#### *Numéro CAS non disponible*

Comment remplir : *Si le numéro CAS n'est pas disponible, le préciser ici. Au moins un des deux champs relatifs au numéro CAS doit être rempli.* 

#### *Numéro CE (Einecs ou Elincs )\**

Numéro d'identification se rapportant à la législation Européenne ; il doit figurer sur l'emballage des substances dangereuses (numéro CE).

EINECS : European inventory of existing commercial chemical substances (substances chimiques "existantes" commercialisées sur le marché européen entre le 1/01/1971 et le 18/09/1981.

ELINCS : European list of notified chemical substances (substances chimiques "nouvelles" introduites sur le marché européen après le 18/09/1981).

Comment remplir : *saisir librement le numéro CE de la substance dans l'espace dédié. Numéro à 7 chiffres, il s'écrira de la forme : XXX-XXX-X. Par exemple pour le dioxyde de titane : 236-675-5.*

#### *Numéro CE non disponible*

Comment remplir : Si *le numéro CE n'est pas disponible, le préciser ici. Au moins un des deux champs relatifs au numéro CE doit être rempli.* 

#### *Nom commercial\**

Comment remplir : *saisir librement le nom commercial de la substance.* 

*Pas de nom commercial :* S'il n'existe pas de nom de commercial, le préciser ici. *Au moins un des deux champs relatifs au nom commercial doit être rempli.* 

#### *Nom IUPAC*

La nomenclature IUPAC est un système pour nommer les composés chimiques et pour décrire la science de la chimie en général. Elle est développée et mise à jour sous les auspices de Union internationale de chimie pure et appliquée (UICPA) (*International Union of Pure and Applied Chemistry (IUPAC)*).

Comment remplir : saisir librement le nom IUPAC de la substance dans l'espace dédié.

#### *N° REACH (enregistrement)\**

On entend par « numéro REACh » le numéro d'enregistrement du dossier REACH de la même substance. En effet, une fois que l'enregistrement REACH est complet, l'Agence attribue un numéro d'enregistrement à la substance concernée ainsi qu'une date d'enregistrement qui est la même que la date de soumission. L'Agence communique immédiatement le numéro et la date d'enregistrement au déclarant concerné. Le numéro d'enregistrement est utilisé dans toute la correspondance ultérieure relative à l'enregistrement.

Comment remplir : *saisir librement le N° REACH de la substance dans l'espace dédié. Le numéro est de la forme suivante : <TYPE> - <BASE-NUMBER> - <CHECKSUM> - <INDEX-NUMBER> avec :* 

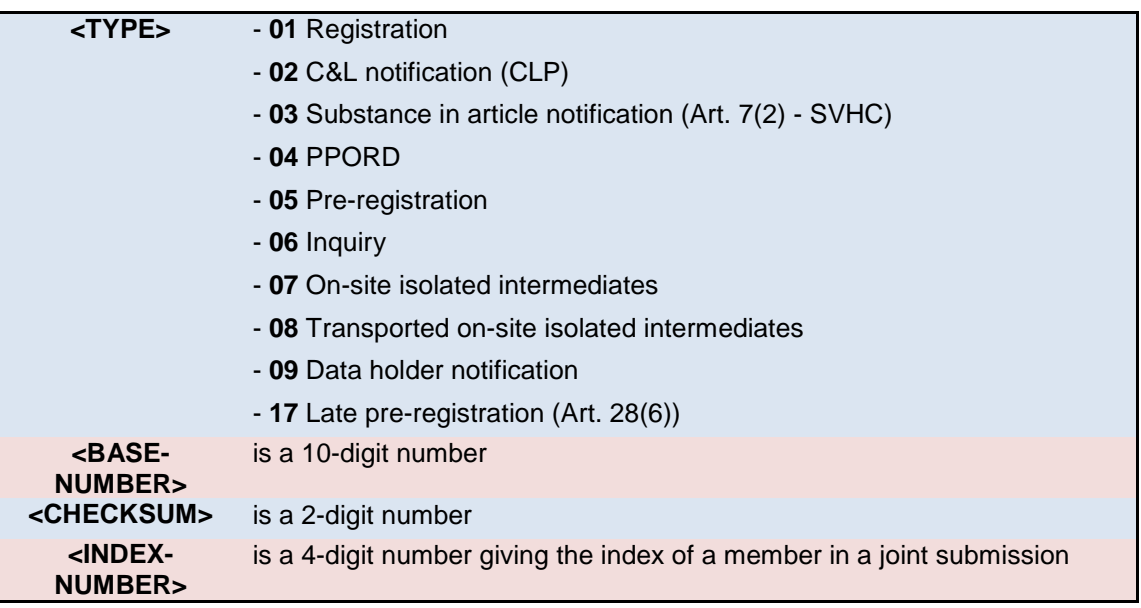

#### *Pas d'enregistrement*

*Au moins un des deux champs relatifs au numéro d'enregistrement REACH doit être rempli.* 

#### *IMPURETES*

Il s'agit d'identifier les impuretés jusqu'à la ppm en indiquant le nom de l'impureté, le nom chimique ou autre (CAS par exemple) et en précisant éventuellement la quantité.

*Nature des impuretés et information sur leur quantité, dont la concentration massique est supérieure à 0,1%* 

*Nature des impuretés, et information sur leur quantité, dont la concentration massique est inférieur à 0,1% mais obligatoire aux fins d'autres dispositions règlementaires* 

A ce stade, il s'agit de préciser la nature chimique des impuretés ainsi que les quantités correspondantes.

Comment remplir : *saisir librement la nature chimique des impuretés ainsi que les proportions correspondantes dans l'espace dédié. On séparera les différentes impuretés par une virgule. Par exemple, Impureté 1 : XX [CAS], XX % et Impuretés 2 : XX, [CAS] XX%.* 

*Test guideline / lignes directrices de test* 

Comment remplir : *saisir librement la guideline.* 

#### *Méthode d'identification des impuretés*

*Il s'agit de préciser la méthode qui a été utilisée afin de déterminer la nature des impuretés ainsi que les informations relatives à leur quantité.* 

Comment remplir : *choisir dans la liste proposée, un seul choix est possible. Si le choix sélectionné est : "autre", un champ libre sera disponible afin d'apporter des précisions.* 

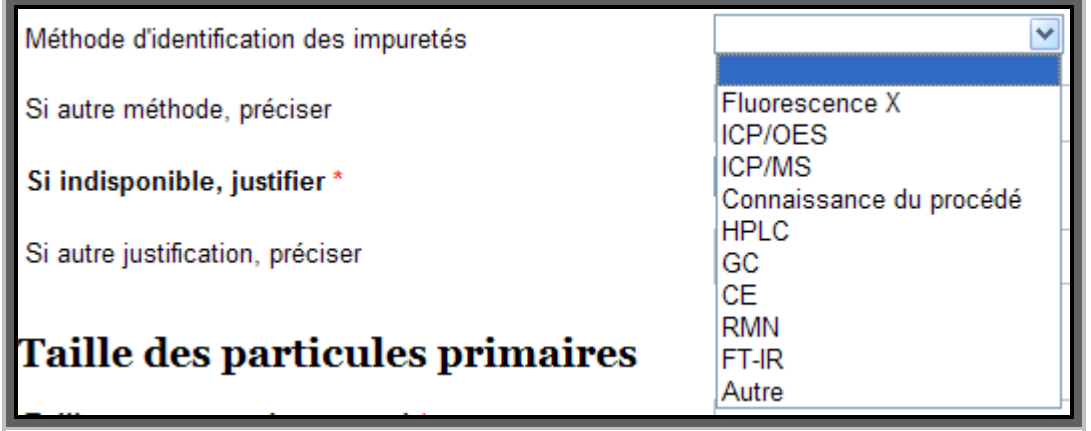

#### *Si autre méthode, préciser*

#### *Si information indisponible, justifier\**

Comment remplir *: choisir dans la liste proposée, un seul choix est possible.* 

*Si la nature des phases n'est pas renseignée, ce champ doit obligatoirement être renseigné, afin de valider la complétude du dossier.* 

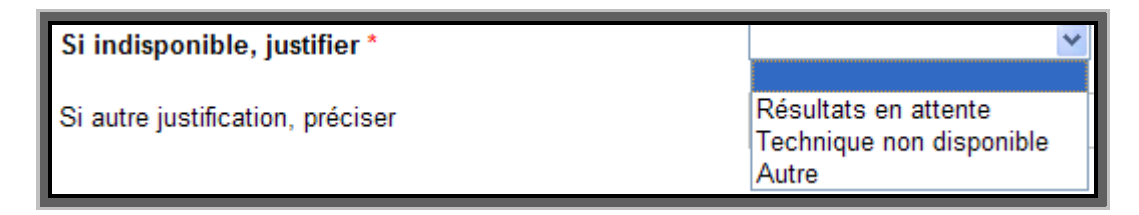

#### *Si autre justification, préciser*

#### *TAILLE DES PARTICULES PRIMAIRES*

L'unité pour exprimer la taille du ou des diamètre(s) moyen(s) est le **nanomètre**.

#### *Taille moyenne des particules et écart type 1\**

Il s'agit de préciser une (ou des) valeur(s) numérique(s) correspondant à la (aux) taille (s) moyenne(s) des particules primaires, cela pourra être une, deux, ou trois valeurs suivant la forme.

Comment remplir : *saisir librement le ou les diamètres moyens dans l'espace dédié. Par exemple pour une distribution bimodale : Diamètre moyen 1 : 10 nm écart type 1 :*  $\pm$  *5 nm* 

 *Diamètre moyen 2 : 320 nm écart type 2 :* ± *12 nm* 

*Ce champ doit obligatoirement être renseigné afin de valider la complétude du dossier.* 

#### *Méthode de détermination de la taille\**

Il s'agit de préciser la méthode qui a été utilisée afin de déterminer le ou les diamètres des particules primaires.

Comment remplir : *choisir dans la liste proposée, un seul choix est possible. Ce champ doit obligatoirement être renseigné afin de valider la complétude du dossier.* 

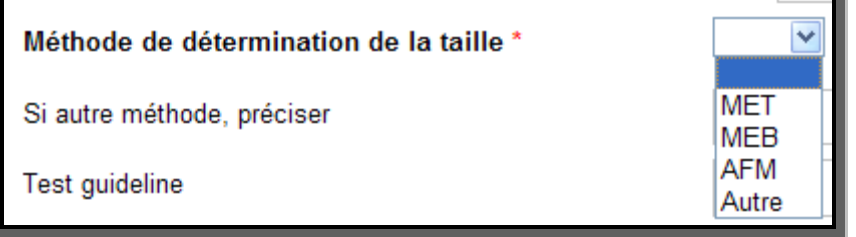

#### *Si autre méthode, préciser*

#### *Test guideline / lignes directrices de test :*

Comment remplir : *saisir librement la guideline* 

#### *Document(s) relatif(s) à l'analyse de la taille*

Il s'agit de joindre le ou les fichier(s) correspondant aux résultats d'analyse de la taille des particules primaires.

Comment remplir : *joindre un fichier grâce à la fonction dédiée.* 

#### *DISTRIBUTION DE TAILLE DES PARTICULES PRIMAIRES*

#### *Méthode de détermination de la distribution\**

Il s'agit de préciser la méthode qui a été utilisée afin de déterminer la distribution de taille des particules primaires.

Comment remplir : *choisir dans la liste proposée, plusieurs choix sont possibles. Si le choix sélectionné est : "autre", un champ libre sera disponible afin d'apporter des précisions.* 

*Ce champ doit obligatoirement être renseigné afin de valider la complétude du dossier.* 

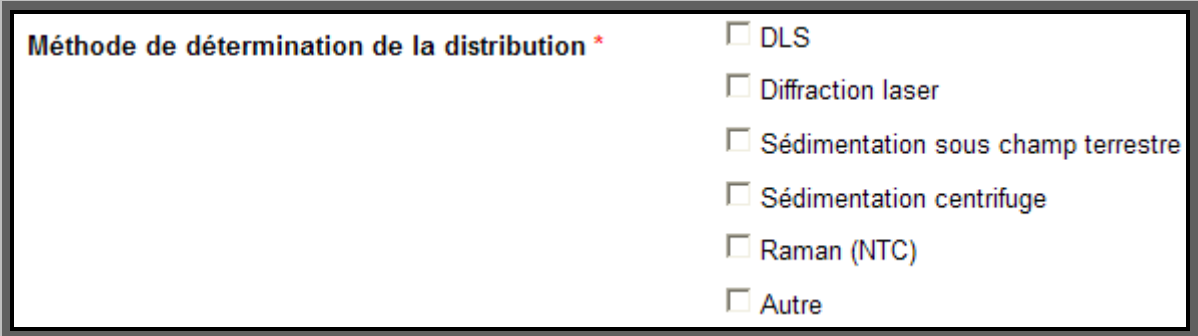

**Remarque :** Pour le cas particulier des nanotubes de carbone (NTC) c'est la méthode Raman qu'il faut sélectionner.

#### *Si autre méthode, préciser*

*Test guideline / lignes directrices de test*  Comment remplir : *saisir librement la guideline.* 

#### *Document(s) relatif(s) à l'analyse de distribution\**

Il s'agit de joindre le ou les fichier(s) correspondant aux résultats d'analyse de la distribution de taille des particules primaires.

Comment remplir : *joindre un fichier grâce à la fonction dédiée. Ce champ doit obligatoirement être renseigné afin de valider la complétude du dossier.* 

#### *ETATS D'AGREGATION ET D'AGGLOMERATION*

L'unité de saisie des tailles des agrégats et agglomérats est le **nanomètre**.

#### *Taille moyenne des agrégats (ordre de grandeur ou intervalle) avec écart type\**

Il s'agit de préciser une valeur numérique correspondant à la taille des agrégats. Comment remplir : *saisir librement la taille des agrégats dans l'espace dédié. Par exemple, pour une* 

*distribution monomodale :* 

• *Diamètre moyen 1 : 1 200 nm ; écart type 1 :* ± *40 nm* 

*Ce champ doit obligatoirement être renseigné afin de valider la complétude du dossier.* 

#### *Méthode de détermination\**

Comment remplir : *saisir librement la méthode de détermination utilisée pour déterminer la taille moyenne des agrégats.* 

*Ce champ doit obligatoirement être renseigné afin de valider la complétude du dossier.* 

#### *La substance est elle vendue sous forme agglomérée ?\**

Comment remplir : *choisir dans la liste proposée, un seul choix est possible. Ce champ doit obligatoirement être renseigné afin de valider la complétude du dossier.* 

La substance est elle vendue sous forme agglomérée ?\*

Taille des agglomérats avec écart type

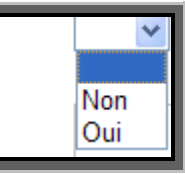

#### *Taille des agglomérats avec écart type*

Il s'agit de préciser une valeur numérique correspondant à la valeur de la taille des agglomérats ainsi que son écart type.

Comment remplir : *saisir librement la taille des agglomérats et son écart type dans l'espace dédié. Par exemple pour une distribution bimodale :* 

- *Diamètre moyen 1 : 3 000 nm ; écart type 1 :* ±*500 nm*
- *Diamètre moyen 2 : 12 000 nm ; écart type 2 :* ± *1 000 nm*

*Ce champ doit obligatoirement être renseigné si la réponse à la question « La substance est-elle vendue sous forme agglomérée ? » est oui.* 

#### *Méthode de détermination (de l'état d'agglomération)*

Il s'agit de préciser la méthode de détermination de la taille des agglomérats (saisie libre).

#### *Test guideline / lignes directrices de test*

Comment remplir : *saisir librement la guideline* 

#### *Document(s) relatif(s) à la caractérisation de l'état d'agrégation*

Il s'agit de joindre le ou les fichier(s) correspondant aux résultats d'analyse de la caractérisation du niveau d'agrégation.

Comment remplir : joindre un fichier grâce à la fonction dédiée. Attention ce champ doit *obligatoirement être renseigné afin de valider la complétude du dossier.* 

**Remarque: Le fichier joint doit correspondre aux résultats d'analyse de la caractérisation du niveau d'agrégation par MET, MEB ou AFM.**

#### *FORME*

#### *Nombre de dimensions inférieures à 100 nm*

Il s'agit de préciser le nombre de dimensions de la substance, inférieures à 100 nanomètres. Comment remplir : *choisir dans la liste proposée, un seul choix est possible.* 

Nombre de dimensions inférieures à 100 nm

#### Description qualitative de la forme de la particule \*

#### *Description qualitative de la forme de la particule\**

*Il s'agit de caractériser de manière qualitative la forme nanométrique.* 

Comment remplir : *choisir dans la liste proposée, un seul choix est possible. Si le choix sélectionné est : "autre", un champ libre sera disponible afin d'apporter des précisions.* 

 $\overline{2}$ 3

*Ce champ doit obligatoirement être renseigné afin de valider la complétude du dossier.* 

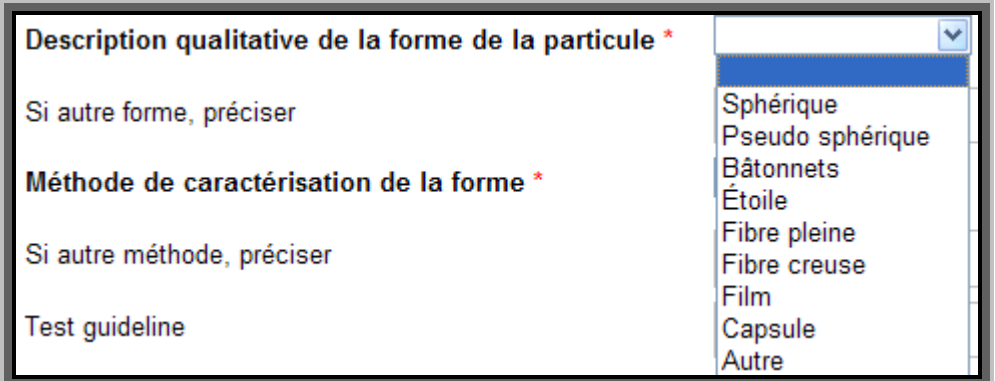

#### *Si autre forme préciser*

*Champ libre, à renseigner de manière obligatoire si à la question précédente le choix a été « autre ».*

#### *Méthode de la caractérisation de la forme\**

Il s'agit de préciser la méthode qui a été utilisée afin de caractériser la forme*.* Comment remplir : *choisir dans la liste proposée, un seul choix est possible. Ce champ doit obligatoirement être renseigné afin de valider la complétude du dossier.* 

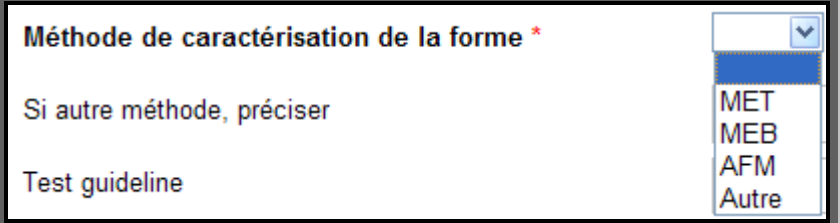

#### *Si autre méthode, préciser*

*Champ libre, à renseigner de manière obligatoire si à la question précédente le choix a été « Autre ».*

#### *Test guideline / lignes directrices de test*

Comment remplir : *saisir librement la guideline.* 

#### *Document(s) relatif(s) à la caractérisation de la forme :*

Il s'agit de joindre le ou les fichier(s) correspondant aux résultats d'analyse de la détermination de l'état d'agglomération.

Comment remplir : *joindre un fichier grâce à la fonction dédiée.* 

#### *ETAT DU MELANGE / MATRICE*

Etat sous lequel se présente le mélange contenant la substance Comment remplir : *choisir dans la liste proposée, un seul choix est possible.*

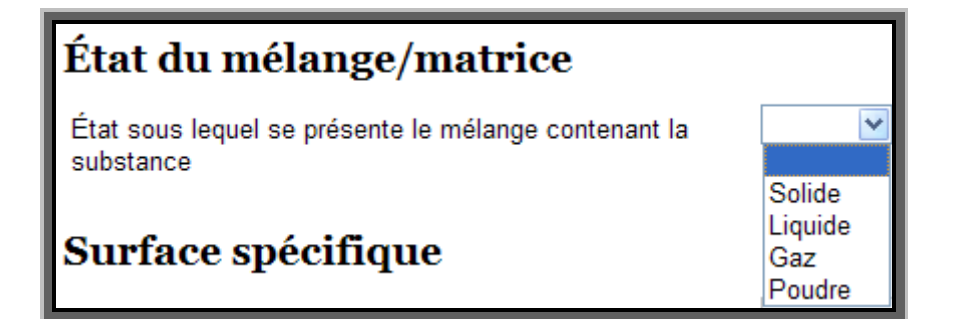

#### *SURFACE SPECIFIQUE*

La valeur de la surface spécifique doit obligatoirement être renseignée en **nm²/g**. Si une autre unité est utilisée, elle devra être précisée.

#### *Valeur de la surface spécifique moyenne et écart-type*

Il s'agit de préciser une valeur numérique correspondant à la valeur de la surface spécifique ainsi que son écart type.

Comment remplir : *saisir librement la valeur de la surface spécifique et son écart-type dans l'espace dédié. Par exemple : Surface spécifique (poudre) : 52 m²/g ± 10.* 

#### *Méthode de détermination de la surface spécifique*

Il s'agit de préciser la méthode qui a été utilisée afin de caractériser la forme*.*

Comment remplir : *choisir dans la liste proposée, un seul choix est possible. Si le choix sélectionné est : "autre", un champ libre sera disponible afin d'apporter des précisions.* 

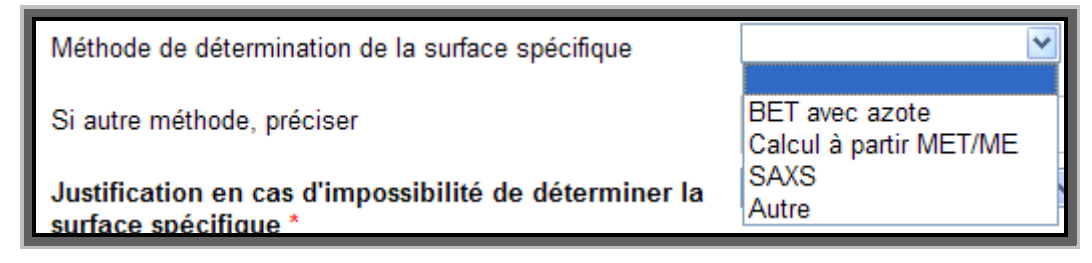

#### *Si autre méthode, préciser*

#### *SI information indisponible, justifier\**

Comment remplir : *choisir dans la liste proposée, un seul choix est possible.* 

*Ce champ doit obligatoirement être renseigné si la valeur de la surface spécifique n'est pas renseignée, afin de valider la complétude du dossier.* 

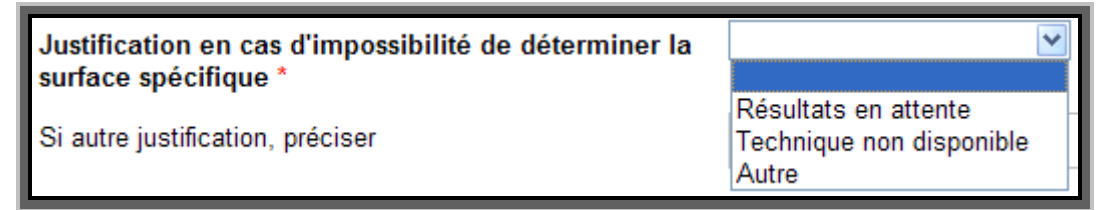

*Si autre justification, préciser* 

#### *ETAT CRISTALLIN*

La méthode utilisée pour l'analyse de l'état cristallin est obligatoirement la diffraction X.

#### *Je dispose de ces informations\**

Choisir dans la liste proposée.

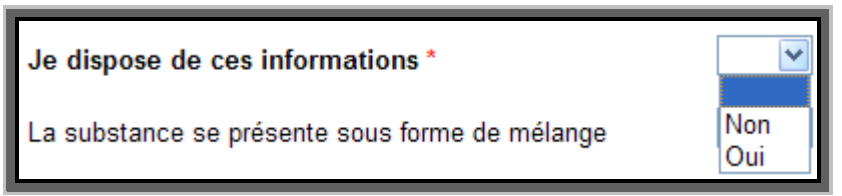

#### *La substance se présente sous forme de mélange*

Choisir dans la liste proposée.

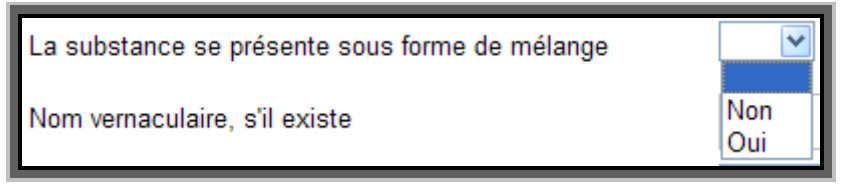

#### *Nom vernaculaire, s'il existe*

#### *Sinon, indiquer le type du réseau de Bravais*

Choisir dans la liste proposée.

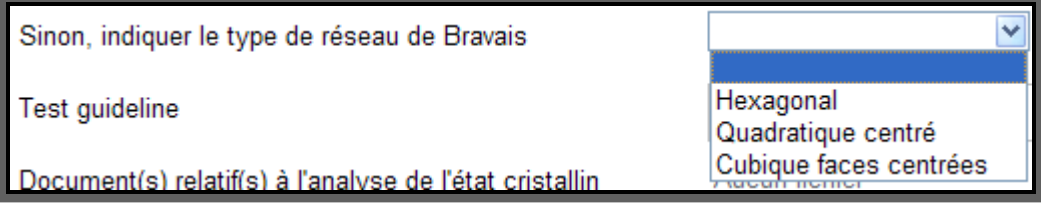

#### *Test guideline / lignes directrices de test*

Comment remplir : *saisir librement la guideline.* 

#### *Document(s) relatif(s) à l'analyse de l'état cristallin*

Il s'agit de joindre le ou les fichier(s) correspondant aux résultats d'analyse de la détermination de l'état d'agglomération.

Comment remplir : *joindre un fichier grâce à la fonction dédiée.* 

#### *Si information indisponible, justifier*

Comment remplir *: choisir dans la liste proposée, un seul choix est possible* 

*Ce champ doit obligatoirement être renseigné si la nature des phases n'est pas renseignée, afin de valider la complétude du dossier.* 

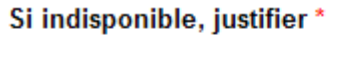

Si autre justification, préciser

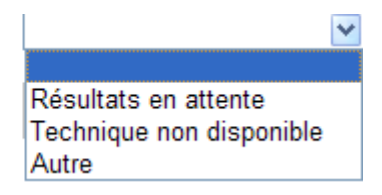

#### *REVÊTEMENT*

#### *Présence d'un enrobage\**

Il s'agit de préciser s'il existe un coating sur la substance.

Comment remplir : *choisir dans la liste proposée, un seul choix est possible.* 

*Ce champ doit obligatoirement être renseigné afin de valider la complétude du dossier.* 

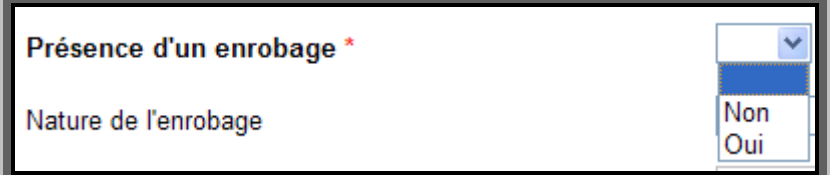

#### *Nature de l'enrobage*

Il s'agit de préciser si la nature du coating est organique ou inorganique.

Comment remplir : *choisir dans la liste proposée, un seul choix est possible.* 

*Ce champ doit obligatoirement être renseigné si la réponse à la question « présence d'un coating ? » est oui.* 

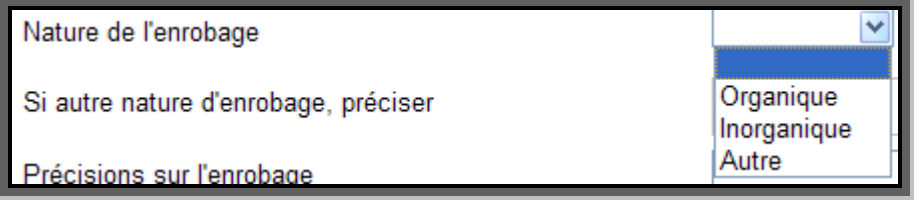

*Si autre nature d'enrobage, préciser* 

#### *Précisions sur l'enrobage*

Comment remplir : *choisir dans la liste proposée, un seul choix est possible. Si le choix sélectionné est : "autre", un champ libre sera disponible afin d'apporter des précisions.* 

*Ce champ doit obligatoirement être renseigné si la réponse à la question « présence d'un coating ? » est oui.*

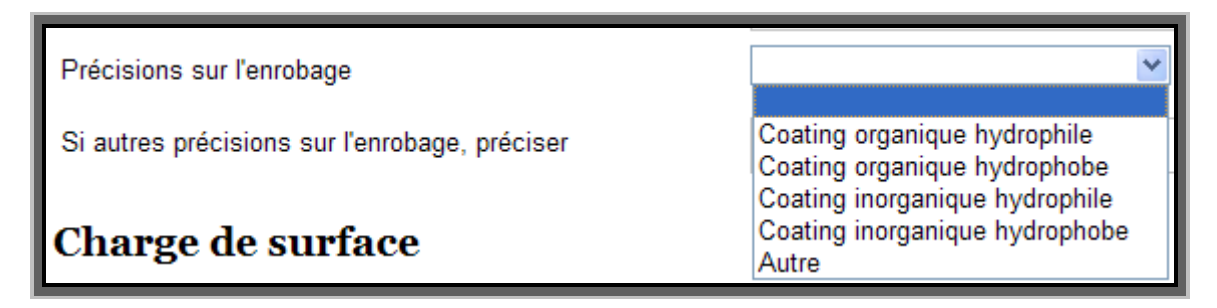

*Si autres précisions sur l'enrobage, préciser* 

#### *CHARGE DE SURFACE*

La méthode utilisée pour l'analyse de la charge surfacique est obligatoirement la **zétamétrie**.

#### *Valeur du potentiel Zeta*

Il s'agit de fournir une valeur numérique correspondant à la valeur du potentiel Zeta. Comment remplir : *saisir librement la valeur du potentiel Zeta dans l'espace dédié.* 

#### *pH auquel la valeur a été mesurée*

Il s'agit de préciser une valeur numérique correspondant à la valeur du pH. Comment remplir : *saisir librement la valeur du pH dans l'espace dédié.* 

#### *Milieu dans lequel la valeur a été mesurée*

Il s'agit de préciser la nature du milieu dans lequel la valeur a été mesurée. Comment remplir : *saisir librement la nature du milieu dans l'espace dédié.* 

#### *Test guideline / lignes directrices de test*

Comment remplir : *saisir librement la guideline* 

#### *Document(s) relatif(s) à la détermination de la charge de surface*

Il s'agit de joindre le ou les fichier(s) correspondant aux résultats d'analyse de la détermination de la charge de surface.

Comment remplir : *saisir librement la valeur des proportions de chacune des phases dans l'espace dédié.* 

#### *Si indisponible, justifier*

Comment remplir *: choisir dans la liste proposée, un seul choix est possible Ce champ doit obligatoirement être renseigné si la nature des phases n'est pas renseignée, afin de valider la complétude du dossier.* 

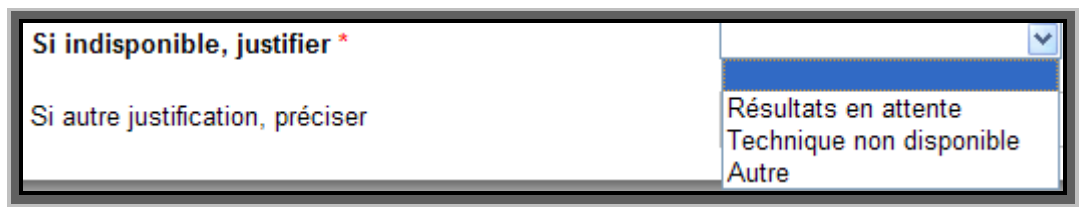

*Si autre justification, préciser* 

# **7 Quantité**

Les quantités devront être obligatoirement exprimées en kilogrammes.

#### *Quantité\**

Il s'agit de préciser les quantités annuelles produites, distribuées, importées, utilisées, formulées, ou autre de la substance.

Comment remplir : *saisir librement les quantités dans l'espace dédié.* 

*Les champs concernant les quantités au titre de la (des) qualité(s) déclarée(s) dans « Informations sur la déclaration » sont obligatoires. Les autres champs ne doivent pas être obligatoirement renseignés pour valider la complétude du dossier.* 

## **8 Usages**

Les listes des usages sont détaillées en annexe II.

#### *Usages*

- *Usages des substances, des mélanges et/ou des articles* 

Il s'agit de préciser les différents usages de la substance.

Comment remplir : *Le déclarant doit renseigner 4 champs :* 

- *1- Liste descripteurs secteurs d'utilisation SU ;*
- *2- Liste descripteurs pour la catégorie de produit chimique PC ;*
- *3- Liste descripteurs pour catégories de processus PROC ;*
- *4- Liste descripteurs pour substances présentes dans les articles AC.*

*Pour chacun des cas (1 à 4), choisir dans la liste proposée, un seul choix parmi ceux-disponibles. Attention ce champ doit obligatoirement être renseigné afin de valider la complétude du dossier. Pour remplir ces usages sur le modèle de REACh un guide est mis à disposition sur internet par l'ECHA :*

#### *http://echa.europa.eu/documents/10162/13632/information\_requirements\_r12\_fr.pdf*

#### *Propriété pour lesquelles la substance à l'état nanoparticulaire est utilisée.*

#### *Si mélange, nom commercial du (ou des) mélange(s)*

Comment remplir : *Le déclarant doit préciser le nom commercial du mélange, ou lorsque plusieurs mélanges contiennent la même substance, il fournit la liste des noms commerciaux.* 

#### *Si matériau, nom commercial du (ou des) matériau(x)*

Comment remplir : *Le déclarant doit préciser le nom commercial du matériau (article), ou lorsque plusieurs matériaux (articles) contiennent la même substance, il fournit la liste des noms commerciaux.* 

### **9 Utilisateurs**

Les champs suivants sont à remplir autant de fois qu'il y a d'utilisateurs professionnels à qui les substances, les mélanges et/ou les matériaux (*articles*) sont cédés à titre onéreux ou gratuit.

#### *Nom des clients (utilisateurs professionnels) à qui les substances, les mélanges et/ou les articles sont cédés\**

*Si vous n'avez pas cédé de substances/mélanges/articles, cliquez sur Supprimer pour retirer l'utilisateur.* 

Comment remplir : *saisir librement le nom des utilisateurs professionnels à qui les substances, les mélanges et/ou les articles sont cédés dans l'espace dédié. Ce champ ne doit pas être obligatoirement renseigné pour valider la complétude du dossier.* 

*IMPORTANT - Cas où il y a plus de 30 utilisateurs finaux pour une même utilisation (cf. question 34 de la FAQ) : dans ce cas, il convient de saisir le nombre total d'utilisateurs finaux à qui la substance, le mélange ou le matériau (article) a été vendu(e), ainsi que le secteur d'activité (en indiquant le code NACE).* 

*Dans une prochaine version de l'application, des champs dédiés seront disponibles pour ce cas particulier.* 

#### *Adresse, code postal, pays\**

Comment remplir : *saisir librement, dans l'espace dédié, l'adresse postale des utilisateurs professionnels à qui les substances, les mélanges et/ou les articles sont cédés. Ce champ ne doit pas être obligatoirement renseigné pour valider la complétude du dossier.* 

#### *TVA intracommunautaire*

Comment remplir : *saisir librement dans l'espace dédié le numéro de TVA intracommunautaire des utilisateurs professionnels à qui les substances, les mélanges et/ou les articles sont cédés. Ce champ ne doit pas être obligatoirement renseigné pour valider la complétude du dossier.* 

# **10 R&D scientifiques sans mise sur le marché**

**Selon l'article R. 523-14 du code de l'environnement** : lorsque la production, l'importation ou la distribution de la substance à l'état nanoparticulaire, en l'état ou contenue dans un mélange sans y être liée, ou de matériaux destinés à rejeter cette substance dans des conditions normales ou raisonnablement prévisibles d'utilisation, se fait dans le cadre d'une activité de recherche et développement scientifiques sans mise sur le marché, le déclarant peut se contenter de ne déclarer que son identité et le secteur d'activité concerné.

**Remarque** : Cela ne concerne pas les organismes publics de recherche (visé par l'article R. 523-15 du code de l'environnement).

### **11 Import par saisie de numéro de dossier**

Le déclarant a la possibilité d'importer une partie de sa déclaration (identité de la substance) par saisie du numéro de déclaration dont il souhaite importer les données.

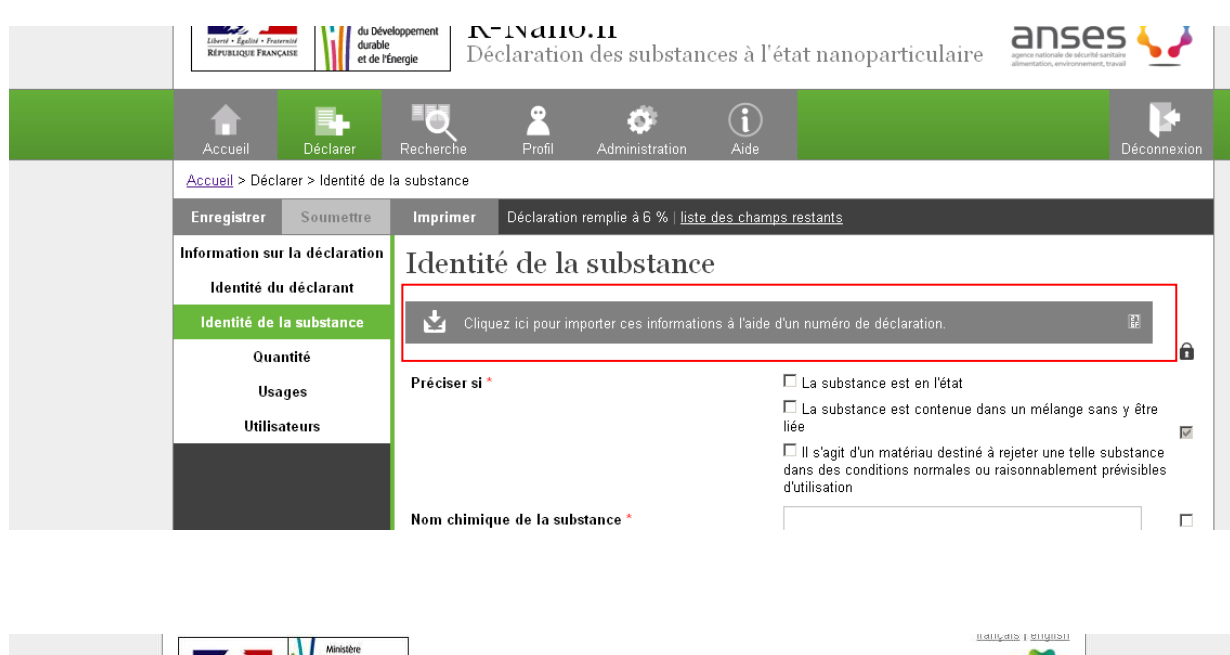

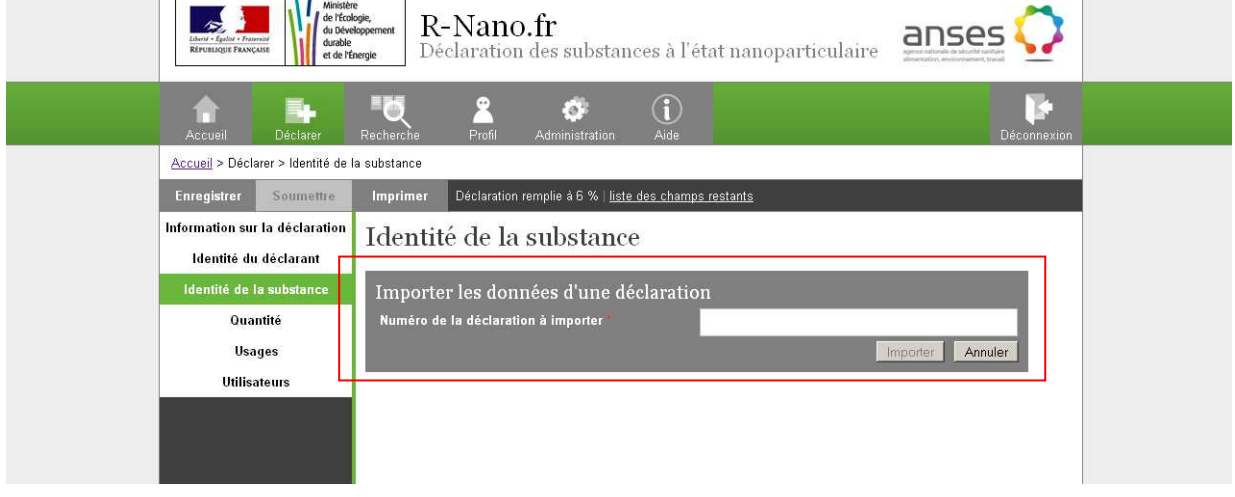

La fonctionnalité d'import associe de manière dynamique deux déclarations pour la partie « Identité de la substance ». Le déclarant qui importe des données n'aura pas accès à celles-ci, excepté le nom chimique de la substance dont les caractéristiques sont importées.

**Remarque :** Les échanges de numéro de déclaration pour transmission des informations au sein de la chaîne d'approvisionnement se font en dehors de l'outil de déclaration.

« Dans le cadre d'une importation, si un numéro déclaration n'est pas donné spontanément par un fournisseur, c'est à l'importateur de s'assurer qu'il n'y a pas de substances à l'état nanoparticulaire dans ce qu'il importe ».